# ةدنتسملا VoIP هّجوم دادعإ ةحفص ىلإ لوصولا بيولا ىلإ  $\overline{\phantom{a}}$

## المحتويات

المقدمة كيف يمكنني الوصول إلى صفحة إعداد الموجّه المستندة إلى الويب؟ معلومات ذات صلة

### المقدمة

هذه المقالة هي واحدة في سلسلة مقالات للمساعدة في إعداد منتجات Business Small Cisco واستكشاف أخطائها وإصلاحها وصيانتها.

راجع [اصطلاحات تلميحات Cisco التقنية للحصول على مزيد من المعلومات حول اصطلاحات المستندات.](//www.cisco.com/en/US/tech/tk801/tk36/technologies_tech_note09186a0080121ac5.shtml)

#### س. كيف يمكنني الوصول إلى صفحة إعداد الموجه المستندة إلى الويب؟

أ. تحتوي جميع الموجهات على صفحة إعداد مدمجة تستند إلى الويب تتيح لك تخصيص الإعدادات وإعداد الخصائص المتقدمة.

ملاحظة: قبل الوصول إلى صفحة إعداد الموجه المستندة إلى الويب، تأكد من تشغيل الموجه وتوصيل الكمبيوتر سلكيا بأحد منافذ الإيثرنت في الموجه، على سبيل المثال، 1 أو 2 أو 3 أو .4

أكمل الخطوات التالية:

- 1. افتح مستعرض ويب مثل Internet Explorer.
- 2. انتقل إلى شريط العناوين وادخِل **عنوان IP الخاص بالموجّه لديك ثم اضغط على مفتاح Enter**. على سبيل .VoIP IP 192.168.15.1 ،المثال

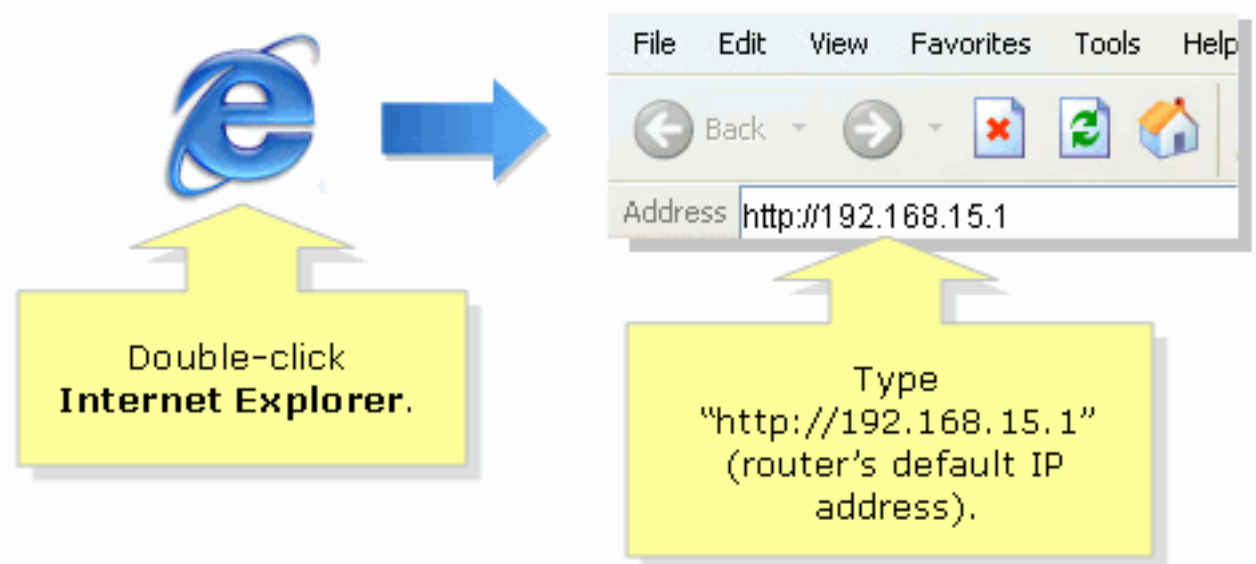

ظة: إذا تم تغيير عنوان IP الخاص بالموجه، فاكتب عنوان IP الخاص بالموجه في شريط العناوين كإجراء بديل.يمكن تغيير عنوان IP الخاص بالموجّه وفق العوامل التالية: إذا قمت بتشغيل القرص المضغوط الخاص بإعداد الموجّهإذا قمت بتغييره على صفحة إعداد الموجّه المستندة إلى الويبإذا نسيت عنوان IP الخاص بالموجّه، فيمكنك تجربة إحدى الخطوات التالية: تحقق من عنوان IP الخاص بالموجّه.اضغط لمدة 30 ثانية على زر إعادة ضبط الموجود في الجزء الخلفي من الموجّه.ملاحظة: يؤدي هذا الإجراء إلى إعادة ضبط الموجه لديك إلى إعدادات المصنع الافتراضية. ويتم مسح أي إعدادات على الموجّه. سيكون عنوان IP الخاص بالموجّه هو . admin 192.168.15.1

3. تُطالبك نافذة جديدة بتقديم اسم مستخدم وكلمة مرور. اكتب admin **لاسم المستخدم وكلمة المرور، نظرًا لأن** admin موافق.

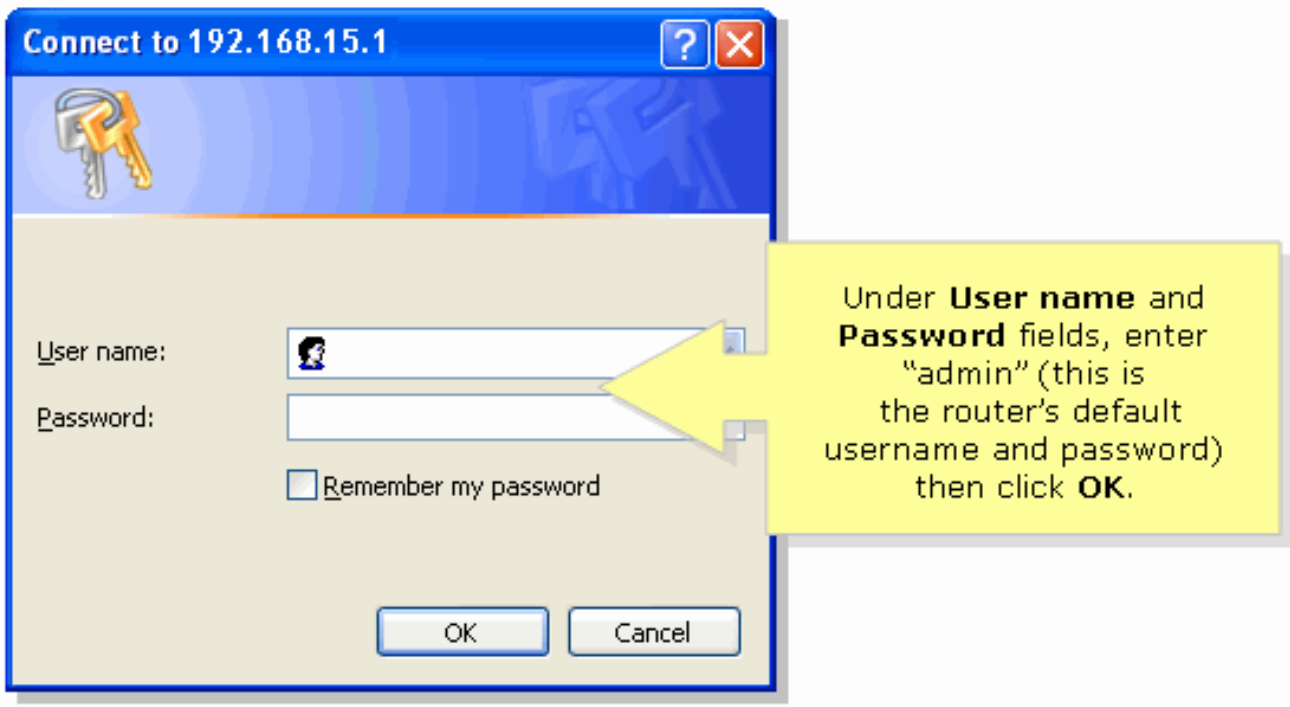

ملاحظة: إذا تم تغيير كلمة المرور للموجه، فاكتب كلمة المرور الجديدة للموجه في حقل كلمة المرور بدلا من ذلك.يمكن تغيير كلمة المرور للموجّه وفق العوامل التالية: إذا قمت بتشغيل القرص المضغوط الخاص بإعداد الموجّهإذا قمت بتغييره على صفحة إعداد الموجّه المستندة إلى الويب

#### معلومات ذات صلة

● [الدعم التقني والمستندات - Systems Cisco](//www.cisco.com/cisco/web/support/index.html?referring_site=bodynav)

ةمجرتلا هذه لوح

ةي الآلال تاين تان تان تان ان الماساب دنت الأمانية عام الثانية التالية تم ملابات أولان أعيمته من معت $\cup$  معدد عامل من من نيمدخت في ميدان أول العامل م امك ققيقا الأفال المعان المعالم في الأقال في الأفاق التي توكير المالم الما Cisco يلخت .فرتحم مجرتم اهمدقي يتلا ةيفارتحالا ةمجرتلا عم لاحلا وه ىل| اًمئاد عوجرلاب يصوُتو تامجرتلl مذه ققد نع امتيلوئسم Systems ارامستناه انالانهاني إنهاني للسابلة طربة متوقيا.